# **Box**

# **Vad är Box?**

Box-tjänsten är en molnbaserad fillagrings- och synkroniseringstjänst riktad mot företag och myndigheter.

Box ger en möjlighet att samarbeta kring filer och åtkomst till filerna där användarna vill ha det.

[http://www.sunet.se/Tjanster/SUNETs-tjanster-](http://www.sunet.se/Tjanster/SUNETs-tjanster-/Box-tjanst.html) [/Box-tjanst.html](http://www.sunet.se/Tjanster/SUNETs-tjanster-/Box-tjanst.html)

# **Vad måste vi göra?**

Gå med i SWAMID 2.0 och entity-category

Attribute release till en IdP-proxy <https://portal.nordu.net/display/SWAMID/Box>

eduPersonScopedAffiliation, mail, displayName samt schacHomeOrganization

I dagsläget finns det inget sätt för en användare att ha mer än 1 epost-adress i Box.

## **displayName**

#### Äldre versioner av Shibboleth hade inte displayName konfigurerad i sin attributeresolver.xml av default:

<resolver:AttributeDefinition xsi:type="ad:Simple" id="displayName" sourceAttributeID="displayName">

<resolver:Dependency ref="myLDAP" />

```
 <resolver:AttributeEncoder xsi:type="enc:SAML1String" name="urn:mace:
dir:attribute-def:displayName" />
```

```
 <resolver:AttributeEncoder xsi:type="enc:SAML2String" name="urn:oid:
2.16.840.1.113730.3.1.241" friendlyName="displayName" />
</resolver:AttributeDefinition>
```
### **De som redan har Box konton**

Måste migreras över till från box.com till XX. box.com

(om de är kopplad till mail adressen i katalogtjänsten)

# **Sync med PC & Mac**

#### Installera klienten. Kom ihåg att logga in med SSO credentials:

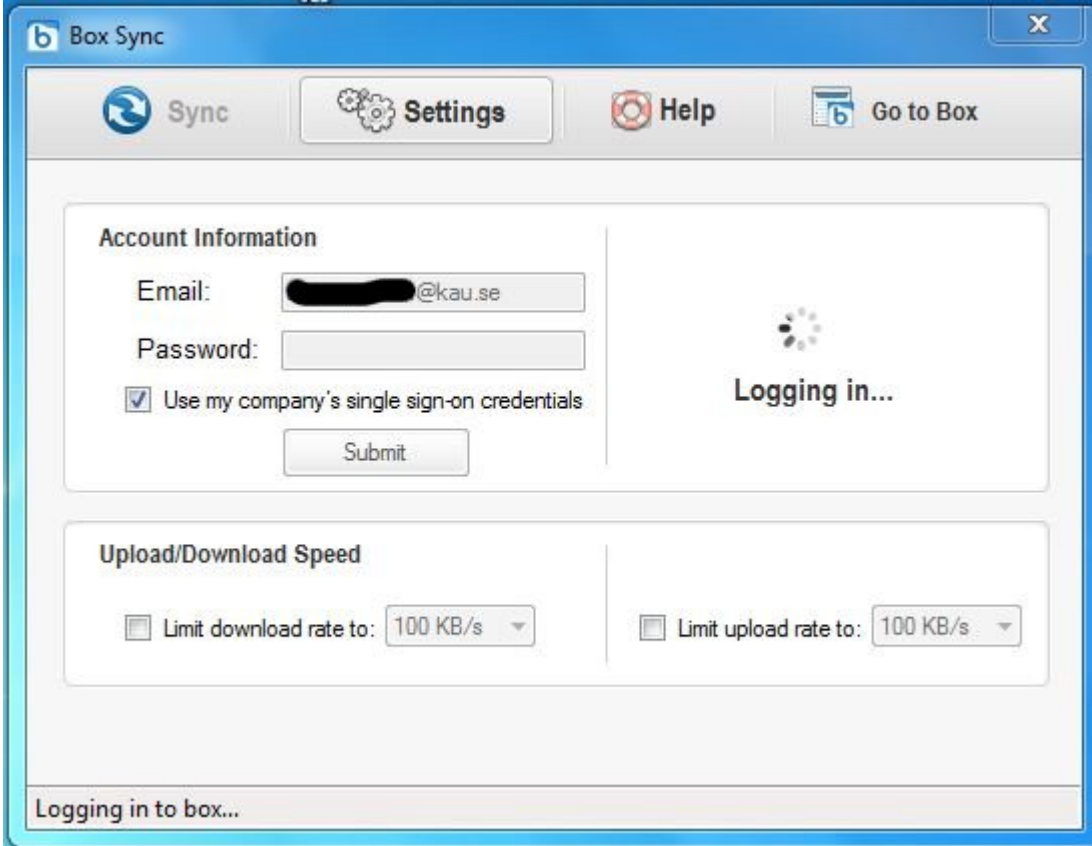

## **Auto-mount for linux**

[http://maketecheasier.com/auto-mount-box-net](http://maketecheasier.com/auto-mount-box-net-to-linux-desktop/2012/03/27)[to-linux-desktop/2012/03/27](http://maketecheasier.com/auto-mount-box-net-to-linux-desktop/2012/03/27)

Step 5: *Box\_password*

Gå in i er Box settings och Skapa externt lösenord.